## AN1099-D

## Paxton Benutzerfoto-Überprüfung

Softwarekonfiguration

Der Benutzerfoto-Betrachter ist in Net2 v4.13 oder höher verfügbar. Wenn ein Benutzer an einer bestimmten Tür seine Karte benutzt, wird das in der Benutzerdatenbank gespeicherte Bild angezeigt. Dies ermöglicht dem Personal an der Rezeption oder im Wachbereich die Identität des Benutzers visuell zu prüfen.

ACHTUNG: eine Videoüberwachungsanlage oder Software ist nicht notwendig da die Ereignisaufzeichnung und das in der Benutzerdatenbank hinterlegte Foto genutzt werden.

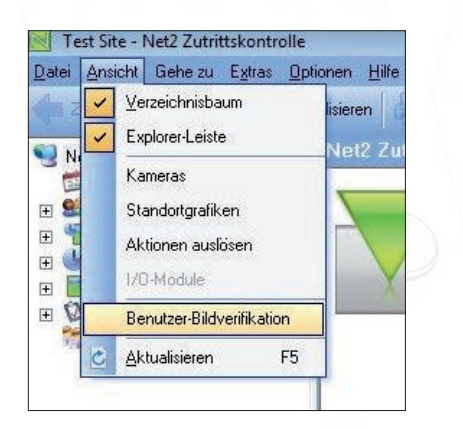

Anklicken der Option im Menü View started die Anwendung. Es kann mehr als ein Betrachter gestartet werden um mehrere Türen gleichzeitig zu überwachen.

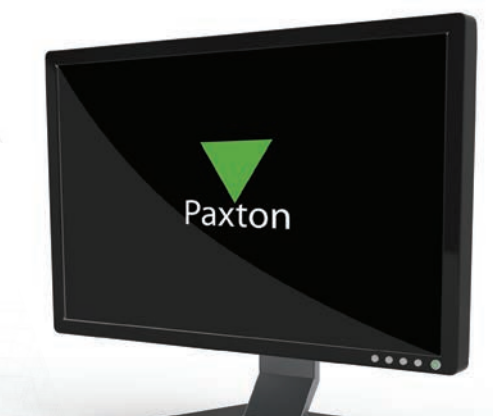

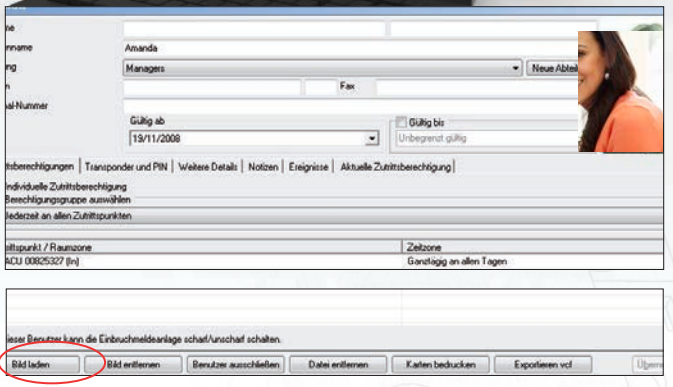

Um ein Foto anzulegen, wählen sie die Benutzerdatenbank und klicken dann auf 'Bild holen'. Suchen sie das benötigte Foto und speichern sie es in der Benutzerdatenbank.

Lesen sie auch: AN1092 - Einbinden einer Webcam zur Nutzung mit Net2 Benutzerdatenbanken.

## Anwendungsmerkmale

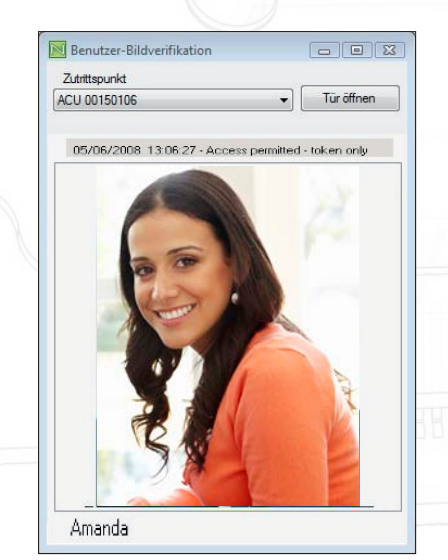

Wählen sie die gewünschte Tür aus der Liste. Jedes einem Benutzer zugeordnete Ereignis zeigt das in dem jeweiligen Datensatz hinterlegte Foto ebenso wie die Ereignisdetails.

Ereignisse die keinem bestimmten Benutzer zugeordnet sind ( z.B. Austrittsknopf) werden ohne Foto angezeigt.

Ein Türöffner ist ebenfalls enthalten. Dieser kann von einem Bediener genutzt werden, dessen eigene Zutrittsberechtigung die jeweilige Tür umfasst.

Die Bedienungsmannschaft mit einem Bild und einem Namen zu versorgen erleichtert die Erkennung eines Benutzers.

ACHTUNG: Das angezeigte Foto basiert auf der Zutrittskarte und ist gedacht zur visuellen Bestätigung der Benutzeridentität. Es ist nicht mit einer Videoüberwachungsanlage verbunden.